# Руководство к лабораторному практикуму: Основы техники связи

# **Плата EMONA и NI ELVIS III для изучения систем связи**

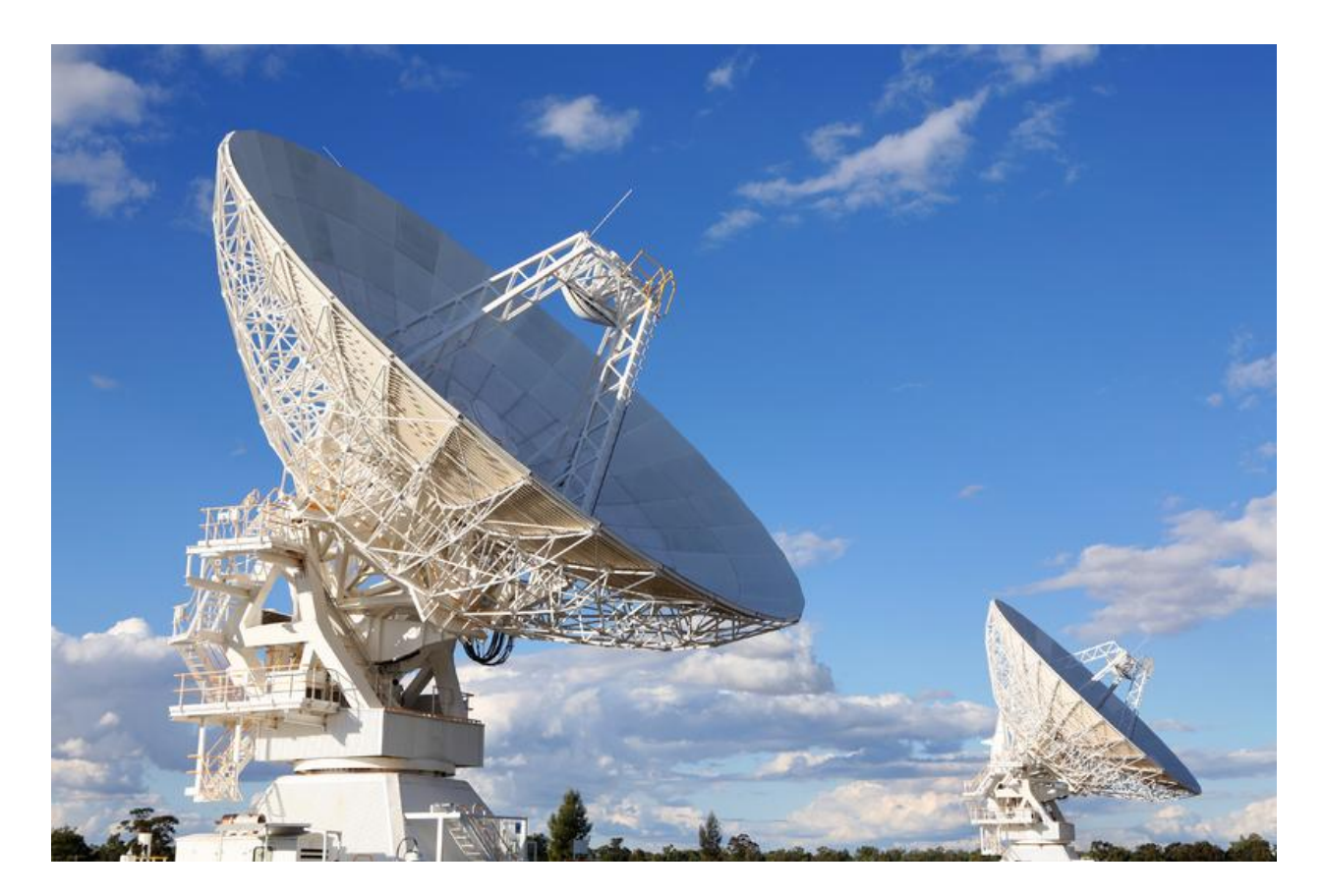

# Лабораторная работа 18: Амплитудная манипуляция (ASK)

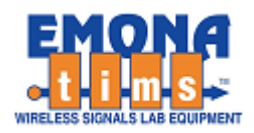

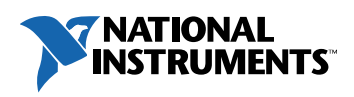

# *Перечень изменений*

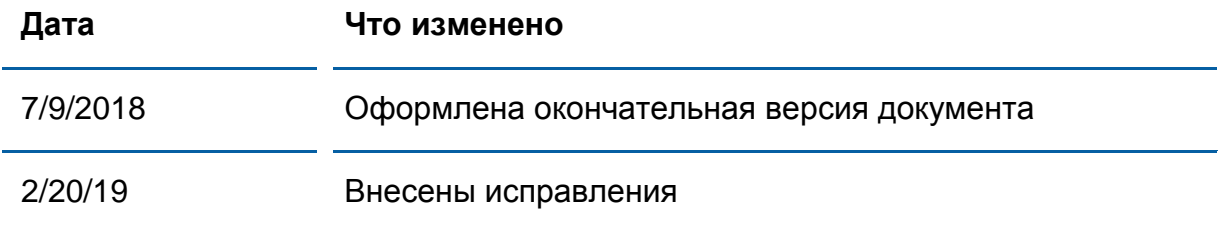

#### **© 2018 Emona Instruments Pty Ltd**

Все авторские права на все руководства пользователя по Emona TIMS/ETT-Series/DxIQ, руководства к лабораторным практикумам и прилагаемое к ним программное обеспечение принадлежат компании Emona Instruments Pty Ltd и ее подразделениям. Все права защищены.

#### ОГРАНИЧЕНИЯ НА КОПИРОВАНИЕ РУКОВОДСТВ TIMS МАРКОЙ

Лицензионное соглашение предоставляет ограниченные полномочия только тем образовательным учреждениям, которые приобрели учебное лабораторное оборудование Emona TIMS/ETT/DxIQ. Эти полномочия включают в себя тиражирование (полностью или частично) и/или распространение любых руководств пользователя и лабораторных практикумов TIMS/ETT/DxIQ, изданных компанией Emona Instruments, для исключительного использования студентами этих учреждений.

Ограниченные полномочия не предусматривают никаких лицензионных выплат компании Emona.

Компании Emona Instruments Pty Ltd принадлежат права на любые переизданные и/или вторичные документы.

#### **ПРОГРАММНОЕОБЕСПЕЧЕНИЕ**

КомпанияEmona Instruments Pty Ltd уважает чужие права на интеллектуальную собственность и призывает читателей к тому же самому. Этот ресурс защищен законами об авторском праве и интеллектуальной собственности.

LabVIEW и National Instruments являются торговыми марками корпорации National Instruments.

Все другие торговые марки и наименования компаний, упомянутые здесь, являются собственностью соответствующих компаний.

#### **ДОПОЛНИТЕЛЬНЫЕ УСЛОВИЯ**

Читатель принимает на себя все риски, связанные с использованием настоящего ресурса и всей информации, теоретических сведений, программ, которые там содержатся или описываются. Этот ресурс может содержать технические неточности, типографические ошибки, прочие ошибки и упущения, а также устаревшую информацию. Ни автор, ни издатель не несут никакой ответственности за любые ошибки и упущения, за обновление любой информации, за любые нарушения патентных и других прав интеллектуальной собственности.

Автор и издатель не дают никаких гарантий, включая, без ограничений, любые гарантии на полноту данного ресурса и любой информации, теоретических сведений или программ, содержащихся или описываемых в ресурсе. Также они не дают никаких гарантий, что любые содержащиеся или описываемые в данном ресурсе информация, теоретические сведения и программы не нарушают ничьих патентных прав и иных прав интеллектуальной собственности. ДАННЫЙ РЕСУРС ПОСТАВЛЯЕТСЯ "КАК ЕСТЬ". НЕ ДАЮТСЯ НИКАКИЕ ГАРАНТИИ, ЯВНЫЕ ИЛИ ПОДРАЗУМЕВАЕМЫЕ, ВКЛЮЧАЯ, НО НЕ ОГРАНИЧИВАЕМЫЕ, ЛЮБЫЕ И ВСЕ ПОДРАЗУМЕВАЕМЫЕ ГАРАНТИИ ТОВАРНОЙ ПРИГОДНОСТИ, ПРИГОДНОСТИ ДЛЯ КОНКРЕТНОЙ ЦЕЛИ И ОТСУТСТВИЯ НАРУШЕНИЙ ПРАВ ИНТЕЛЛЕКТУАЛЬНОЙ СОБСТВЕННОСТИ.

Никаких прав и лицензий не предоставляются издателем или автором под любым патентом или другим правом на интеллектуальную собственность явно, косвенно или по решению суда.

НИ ПРИ КАКИХ ОБСТОЯТЕЛЬСТВАХ ИЗДАТЕЛЬ ИЛИ АВТОР НЕ БУДУТ НЕСТИ ОТВЕТСТВЕННОСТЬ ЗА ЛЮБОЙ ПРЯМОЙ, КОСВЕННЫЙ, УМЫШЛЕННЫЙ, НЕУМЫШЛЕННЫЙ, СТРАХОВОЙ, ЭКОНОМИЧЕСКИЙ ИЛИ ВТОРИЧНЫЙ УЩЕРБ, ОБУСЛОВЛЕННЫЙ ДАННЫМ РЕСУРСОМ И ЛЮБОЙ ИНФОРМАЦИЕЙ, ТЕОРЕТИЧЕСКИМИ СВЕДЕНИЯМИ И ПРОГРАММАМИ, КОТОРЫЕ ТАМ СОДЕРЖАТСЯ И ОПИСЫВАЮТСЯ, ДАЖЕ ЕСЛИ ОСВЕДОМЛЕНЫ О ВОЗМОЖНОСТИ ТАКОГО УЩЕРБА И ДАЖЕ ЕСЛИ ЕГО ПРИЧИНОЙ ИЛИ ЕГО СПОСОБСТВОВАНИЮ ЯВЛЯЛАСЬ НЕВНИМАТЕЛЬНОСТЬ ИЗДАТЕЛЯ, АВТОРА ИЛИ ИНЫХ ЛИЦ. Применяемый закон не допускает исключений или ограничений по неумышленному или вторичному ущербу. Следовательно, вышеприведенные исключения или ограничения к вам не относятся.

# **Содержание**

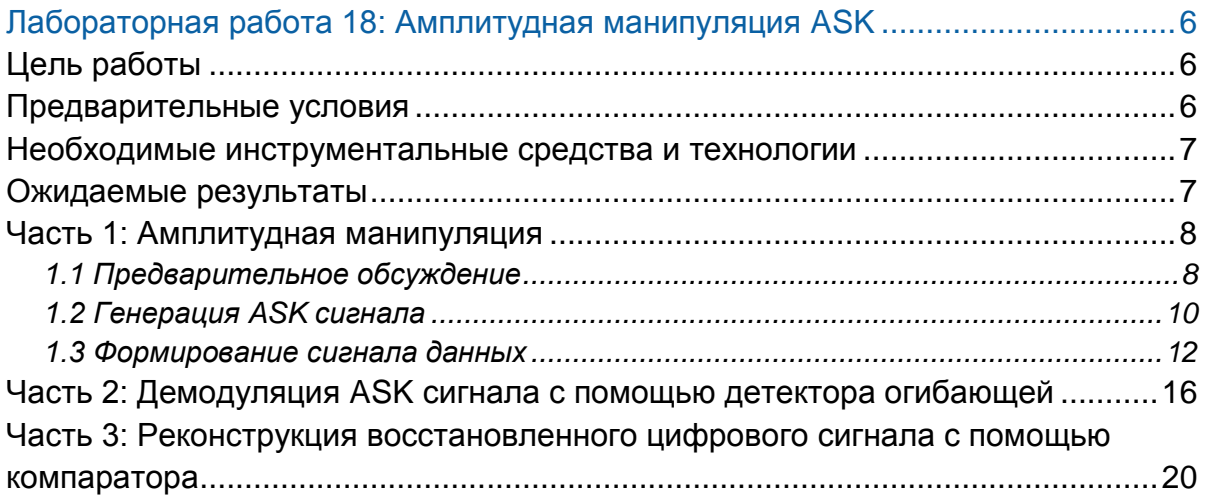

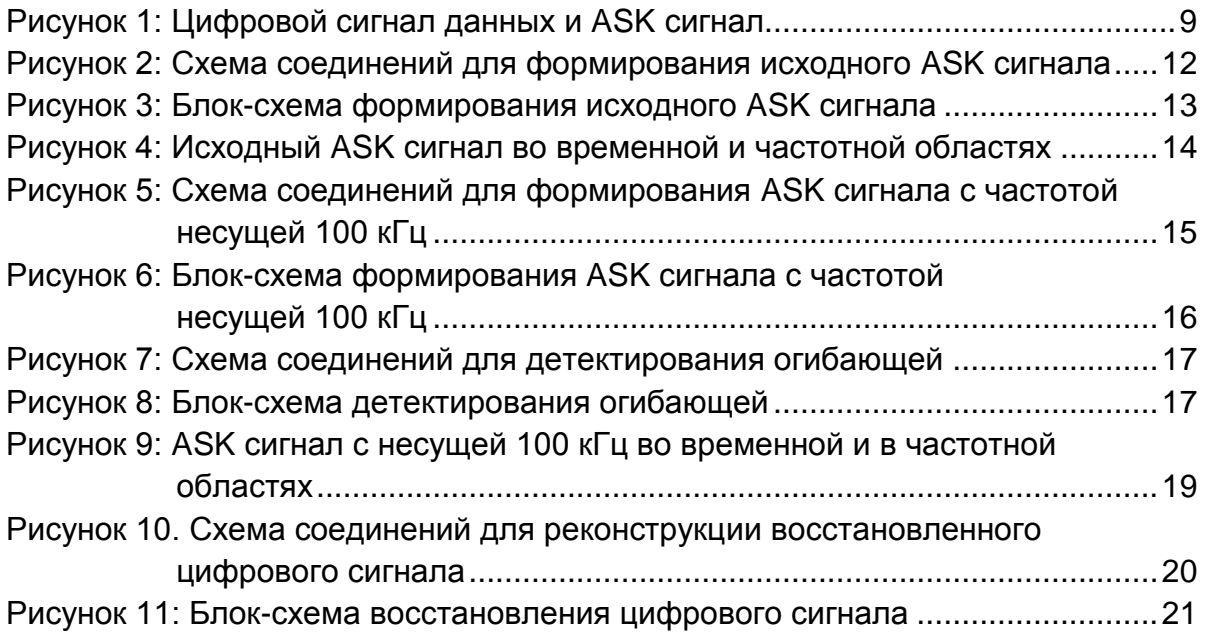

# <span id="page-5-0"></span>**Лабораторная работа 18: Амплитудная манипуляция ASK**

# <span id="page-5-1"></span>**Цель работы**

После выполнения этой лабораторной работы вы должны уметь.

- 1. Генерировать реальный ASK сигнал как с низкой, так и высокой частотой несущей
- 2. Описывать принцип амплитудной модуляции цифровыми данными
- 3. Восстанавливать данные из ASK сигнала с помощью детектирования огибающей
- 4. Обосновывать использование компаратора для реконструкции сигналов данных с ограниченной частотой, передаваемых методом ASK
- 5. Распознавать частотный спектр ASK сигнала

## <span id="page-5-2"></span>**Предварительные условия**

Вы должны выполнить лабораторные работы 1 и 2 и быть знакомы с оборудованием, его применением и мерами предосторожности при работе с оборудованием.

#### <span id="page-6-0"></span>**Необходимые инструментальные средства и технологии**

#### Платформа: NI ELVIS III

Измерительные приборы:

- Осциллограф в режиме измерений во временной области
- Функциональный генератор
- Доступ к приборам [https://measurementslive.ni.com](https://measurementslive.ni.com/)
- Руководство пользователя [http://www.ni.com/en](http://www.ni.com/en-us/support/model.ni-elvis-iii.html)[us/support/model.ni-elvis-iii.html](http://www.ni.com/en-us/support/model.ni-elvis-iii.html)
- Учебные пособия [https://www.youtube.com/playlist?li](https://www.youtube.com/playlist?list=PLvcPIuVaUMIWm8ziaSxv0gwtshBA2dh_M) [st=PLvcPIuVaUMIWm8ziaSxv0gwt](https://www.youtube.com/playlist?list=PLvcPIuVaUMIWm8ziaSxv0gwtshBA2dh_M) [shBA2dh\\_M](https://www.youtube.com/playlist?list=PLvcPIuVaUMIWm8ziaSxv0gwtshBA2dh_M)

 Руководство пользователя [http://www.ni.com/en](http://www.ni.com/en-us/support/model.emona-communications-board-for-ni-elvis-iii.html)[us/support/model.emona-](http://www.ni.com/en-us/support/model.emona-communications-board-for-ni-elvis-iii.html)

[iii.html](http://www.ni.com/en-us/support/model.emona-communications-board-for-ni-elvis-iii.html)

#### Аппаратные средства: плата EMONA Communication Компоненты, используемые в этой лабораторной работе:

- $\bullet$  4 шнура с разъемами BNC штекер "банана" 2 мм
- Проводники со штекерами 2 мм
- Наушники или микронаушники

Программное обеспечение: Функциональный генератор NI ELVIS III

Файл для данной лабораторной работы: ECB\_positive1V\_DC.csv

### <span id="page-6-1"></span>**Ожидаемые результаты**

В этой главе вы должны собрать для отчета:

- Результаты вычислений
- Результаты измерений
- Результаты наблюдений

Преподавателю, скорее всего, необходимо предъявить полный отчет о работе. Узнайте у вашего преподавателя, есть ли конкретные требования к отчету или шаблон для его оформления.

[https://measurementslive.ni.com](https://measurementslive.ni.com/)

[communications-board-for-ni-elvis-](http://www.ni.com/en-us/support/model.emona-communications-board-for-ni-elvis-iii.html)

Доступ к приборам

7

#### <span id="page-7-0"></span>**Часть 1: Амплитудная манипуляция**

#### <span id="page-7-1"></span>1.1 Предварительное обсуждение

Одним из важнейших свойств техники связи и телекоммуникаций является возможность разделения каналов между разными источниками информации. Разделение каналов можно реализовать в канале связи любого типа: медный провод, оптоволоконный кабель или эфир. Представим себе, что будет, если разделение каналов окажется невозможным – тогда в каждый момент времени передавать информацию сможет только один абонент, т.е. в каждом регионе сможет работать только один телеканал или одна радиостанция, а в пределах зоны покрытия каждой базовой станции сможет разговаривать только один владелец сотового телефона. В этом случае количество одновременных телефонных соединений между двумя городами можно увеличивать только за счет увеличения количества обычных (медных) проводов или оптоволоконных кабелей.

Рассмотрим основные методы разделения каналов, одним из которых является *time division multiplexing* (TDM) – *временное разделение каналов* (ВРК). При таком разделении абонентам предоставляется эксклюзивный поочередный доступ к каналу связи в течение коротких интервалов времени. На первый взгляд, этот метод может показаться нерациональным. Представим себе ситуацию, когда любому из абонентов мобильной связи в одной зоне покрытия для звонка предоставляется всего лишь одна минута, после чего он должен снова дожидаться своей очереди. На самом деле, ВРК хорошо работает, когда время доступа очень маленькое (менее 1 секунды) и скорость коммутации достаточно высока – это позволяет большому количеству абонентов практически одновременно получать доступ к каналу связи.

Суть использования TDM в цифровых системах связи заключается в перемежении потоков данных от разных абонентов, т.е. за фрагментом данных от одного абонента следует фрагмент данных от другого абонента и т.д. К сожалению, у метода TDM есть недостаток. Если передавать информацию нужно в реальном времени и при этом недопустимы задержки (как при цифровом кодировании речи), то при увеличении количества абонентов необходимо повышать скорость передачи. Однако, как было продемонстрировано в лабораторной работе 16, увеличение скорости передачи, так же, как и сужение частотной полосы канала, приводит к появлению искажений, из-за которых возникают ошибки приема.

Другой метод, называемый *frequency division multiplexing* (FDM) – *частотное разделение каналов (ЧРК)*, дает возможность непрерывного эксклюзивного доступа абонентов к некоторому участку радиочастотного спектра в канале связи. Сообщение от каждого абонента должно быть наложено на соответствующую несущую в выделенной полосе частот. Этот метод используется в традиционном (эфирном) телевидении и радиовещании.

FDM используется также и в цифровых системах связи с применением тех же видов модуляции, что и в аналоговых системах: АМ, DSBSC и FM. Если амплитудная модуляция (АМ) используется для мультиплексирования цифровых данных (Digital data), ее называют *amplitude shift keying* (ASK) – *амплитудная манипуляция* (в англоязычной литературы применяют также другие названия: *on-off keying*, *continuous wave* и *interrupted continuous wave)*.

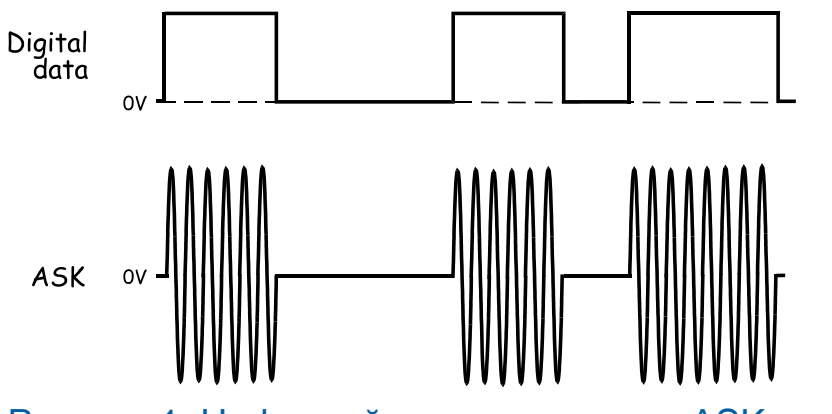

Рисунок 1: Цифровой сигнал данных и ASK сигнал

Обратите внимание, что огибающая ASK сигнала совпадает по форме с передаваемым цифровым сигналом (хотя нижняя огибающая – инвертирована). Это одновременно и преимущество, и недостаток ASK. С одной стороны, восстановить поток данных при приеме ASK сигнала можно с помощью простейшего детектора огибающей (принцип работы детектора огибающей рассматривался в предварительном обсуждении к лабораторной работе 8). С другой стороны, под воздействием помех в канале связи форма огибающей может быть искажена, и приемник будет с ошибками воспроизводить логические уровни цифрового сигнала. Аналогичные проблемы возникают и при аналоговой амплитудной модуляции, где ошибки воспринимаются на слух в виде шипения, треска и щелчков.

Далее вам предстоит исследовать метод формирования ASK сигнала, который реализуется включением и отключением несущей в соответствии с уровнем цифрового сигнала.

# <span id="page-9-0"></span>1.2 Генерация ASK сигнала

В этом эксперименте вы используете плату Emona Communications для генерации ASK сигнала методом коммутации несущей. Поток цифровых данных вы будете моделировать с помощью генератора последовательностей (SEQUENCE GENERATOR), а выделять принятый сигнал, – с помощью простейшего детектора огибающей, искажения которого также нужно будет исследовать. Наконец, с помощью компаратора вы будете восстанавливать данные.

Время выполнения работы – около 40 минут.

# **Включение питания платы EMONA Communications**

- 1. Убедитесь, что кнопка *Board Power* включения питания платы в левом верхнем углу NI ELVIS III находится в состоянии OFF (не светится).
- 2. Аккуратно вставьте плату EMONA Communications в слот станции NI ELVIS III, убедившись, что она полностью зафиксирована спереди и сзади.
- 3. Убедитесь в том, что станция NI ELVIS III подключена к компьютеру с помощью USB кабеля, и компьютер включен.
- 4. Включите питание платы, нажав один раз на кнопку *Board Power*, и убедитесь в том, что она светится. Светодиоды на плате EMONA Communications также должны светиться. Если они не светятся, немедленно выключите питание платы и проверьте, правильно ли она вставлена и подключена.
- 5. Откройте в вашем браузере утилиту Instrument Launcher (утилита запуска измерительных приборов) и выберите нужные измерительные приборы.
- 6. Сконфигурируйте осциллограф в соответствии с параметрами согласно нижеследующей таблице.

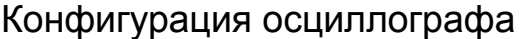

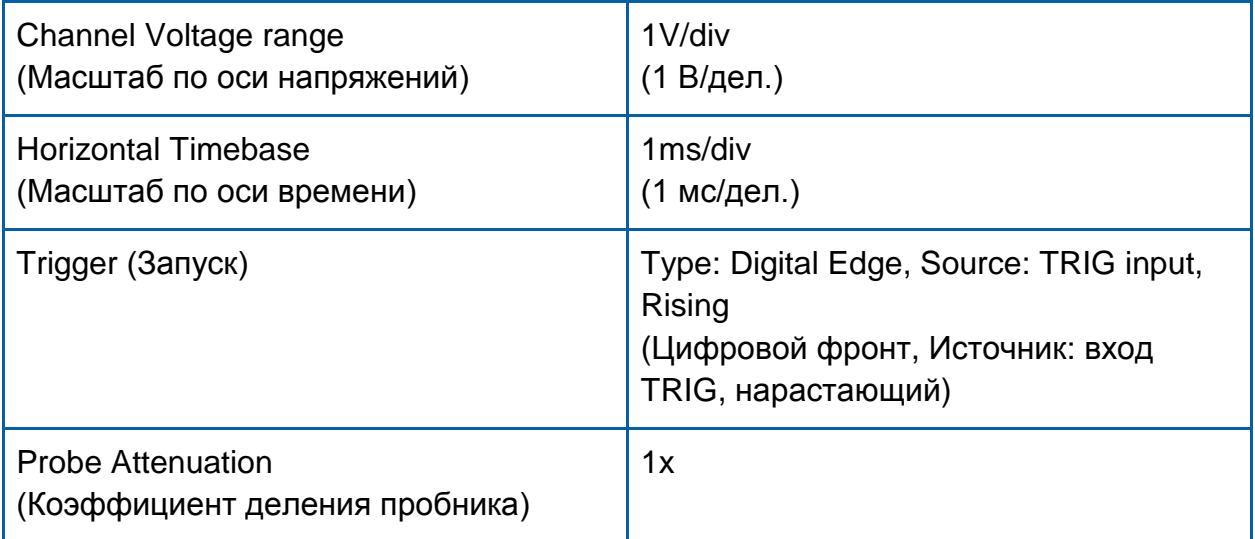

### <span id="page-11-0"></span>1.3 Формирование сигнала данных

1. Соберите схему, изображенную на рисунке 2 ниже.

**Примечание:** Вставьте черные штекеры кабелей осциллографа в гнезда заземления (*GND*).

Схему соединений на рисунке 2 можно представить блок-схемой, приведенной на рисунке 3. Исходный цифровой сигнал моделируется с помощью генератора последовательностей (SEQUENCE GENERATOR), у которого выход SYNC используется для внешнего запуска осциллографа, чтобы обеспечить стабильность отображения осциллограммы. В свою очередь, ASK сигнал формируется модулем MUX.

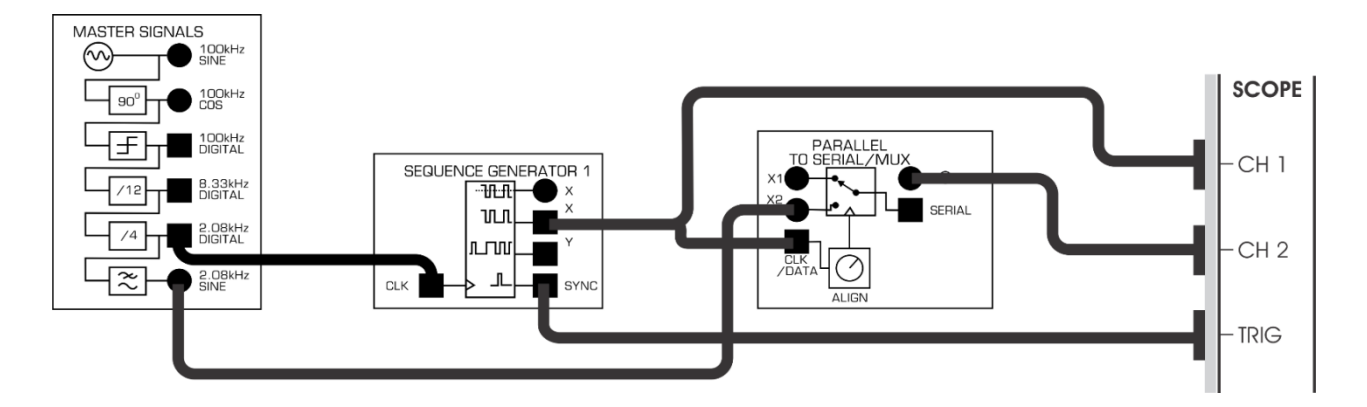

<span id="page-11-1"></span>Рисунок 2: Схема соединений для формирования исходного ASK сигнала

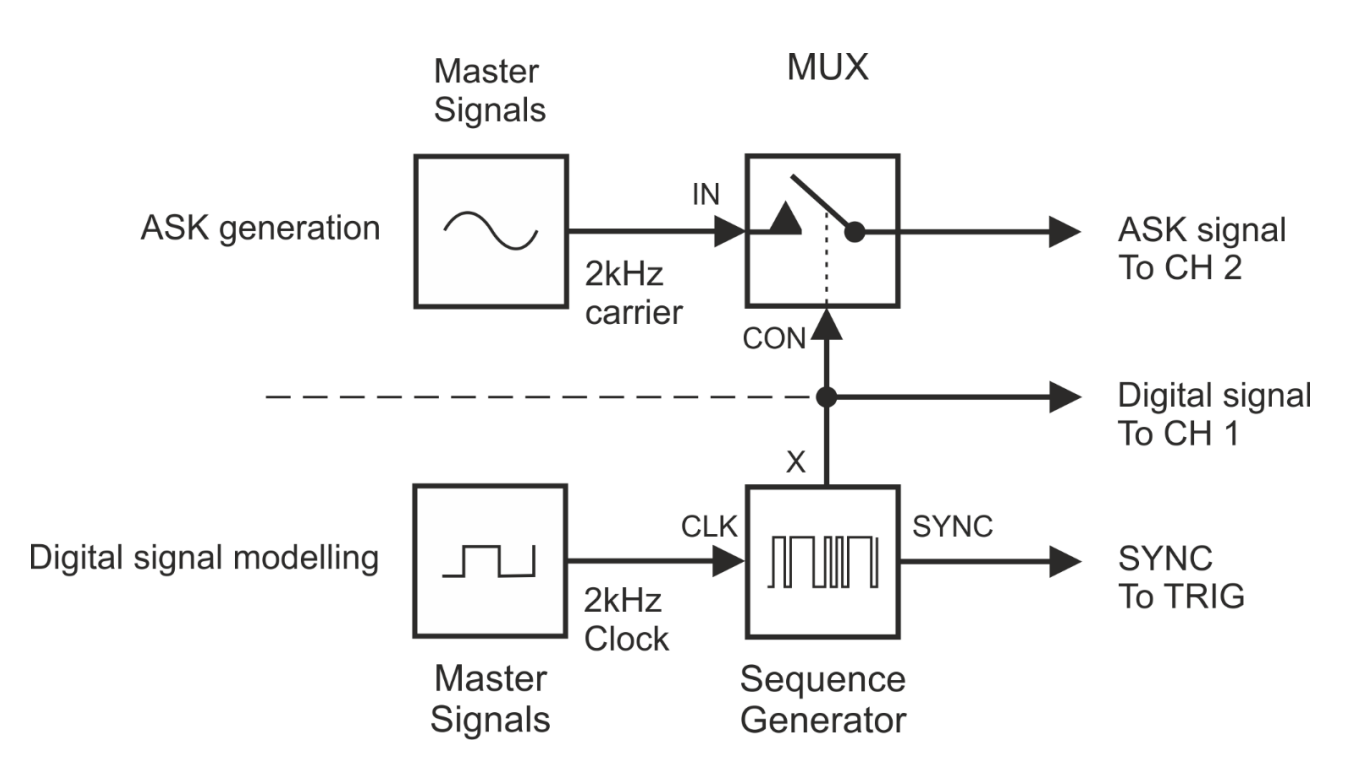

## <span id="page-12-0"></span>Рисунок 3: Блок-схема формирования исходного ASK сигнала

ASK generation – генерация ASK сигнала:

Master Signals – генератор опорных сигналов, 2 kHz carrier – несущая 2 кГц, IN – вход, MUX – мультиплексор, CON – вход управления, ASK signal To CH 2 – ASK сигнал к каналу 2, Digital signal To CH 1 – цифровой сигнал к каналу 1,

Digital signal modelling – моделирование цифрового сигнала:

2kHz Clock –тактовые импульсы 2 кГц, Sequence Generator – генератор последовательности, SYNC To TRIG. - синхроимпульс на вход запуска,

- 2. Чтобы выбрать режим MUX у модуля PARALLEL TO SERIAL/MUX, убедитесь в том, что верхний DIP-переключатель на плате находится в положении MUX (сдвинут влево).
- 3. Активируйте канал 2 осциллографа, чтобы наблюдать сигнал на выходе генератора последовательностей SEQUENCE GENERATOR и ASK сигнал на выходе модуля MUX .
- 4. Сравните эти сигналы.

1-1 Как уровень напряжения передаваемого цифрового сигнала влияет на несущую ASK сигнала?

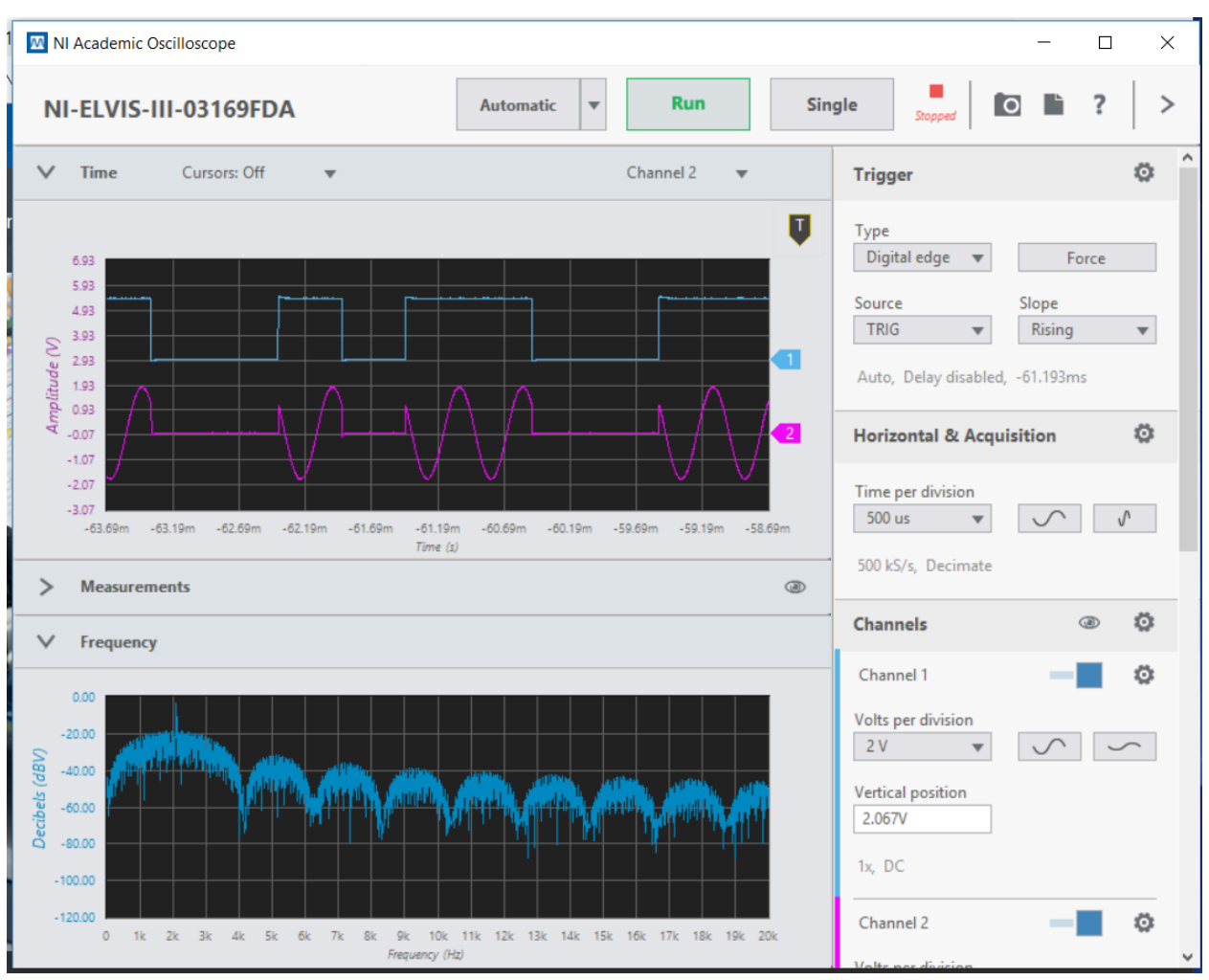

<span id="page-13-0"></span>Рисунок 4: Исходный ASK сигнал во временной и частотной областях

1-2 Что произойдет, если вы на какое-то время подадите синусоидальный сигнал 2,08 кГц на вход X1 мультиплексора?

Обратите внимание на то, что частота несущей ASK сигнала совпадает с частотой синхронизации генератора последовательности (2,08 кГц), причем оба сигнала формируются одним и тем же источником – генератором опорных сигналов (MASTER SIGNALS).

Это облегчает наблюдение ASK сигнала на экране осциллографа и делает его похожим на "картинки из учебника". В тоже время, из-за этого собранная схема не имеет практического смысла, поскольку основная гармоника передаваемого цифрового сигнала находится слишком близко к частоте несущей. В этом случае восстановление цифровых данных на принимающей стороне будет затруднительным, а может оказаться и невозможным.

Теоретически несущая частота должна быть намного выше скорости передачи цифрового сигнала (которая определяется частотой сигнала битовой синхронизации генератора последовательностей). В следующем эксперименте вы сможете установить более адекватную частоту несущей. При этом сигнал на выходе мультиплексора будет больше похож на обычный ASK сигнал.

5. Внесите изменения в схему согласно рисунку 4.

**Напоминание!** Соединения, которые уже выполнены, показаны пунктирной линией.

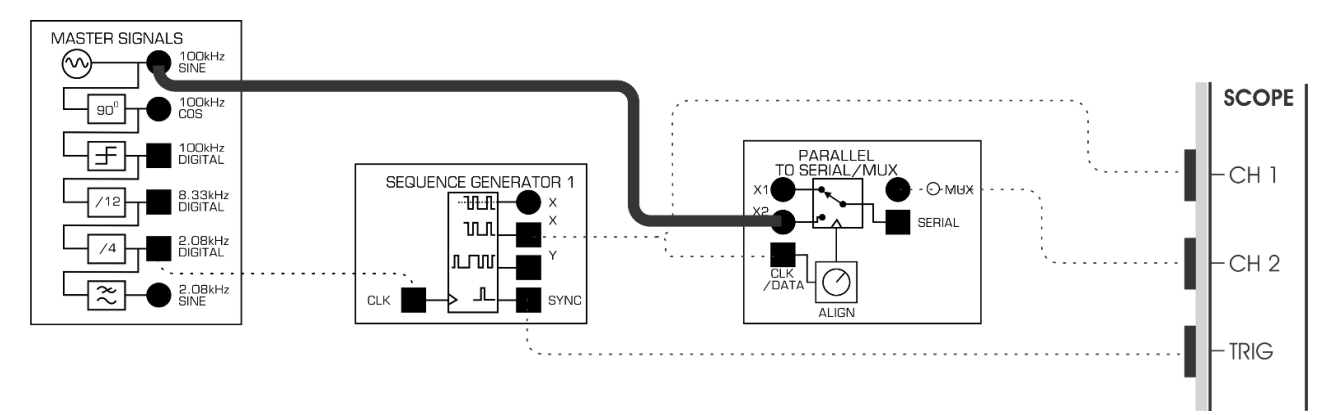

# <span id="page-14-0"></span>Рисунок 5: Схема соединений для формирования ASK сигнала с частотой несущей 100 кГц

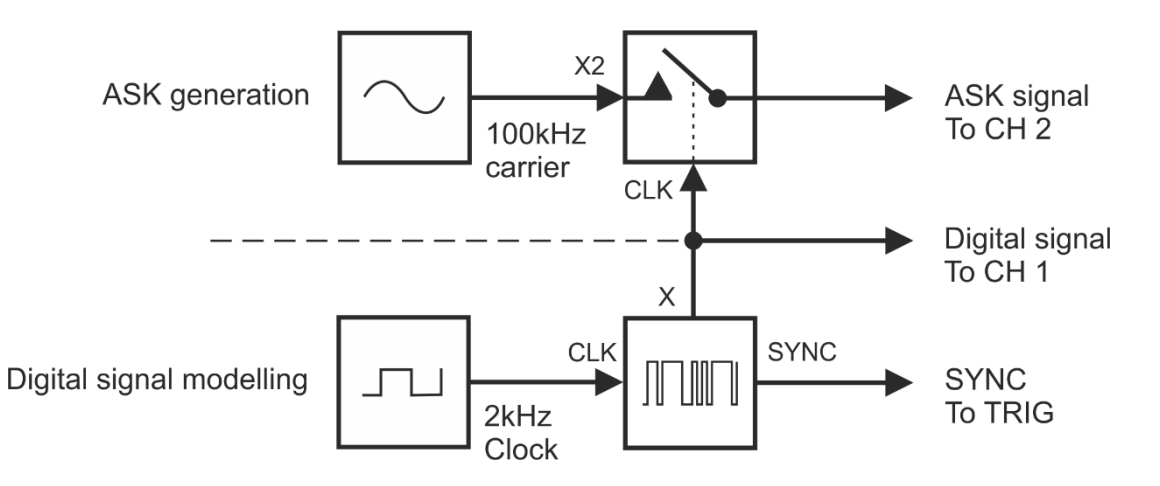

# <span id="page-15-1"></span>Рисунок 6: Блок-схема формирования ASK сигнала с частотой несущей 100 кГц

#### ASK generation - генерация ASK сигнала:

100 kHz carrier – несущая 100 кГц, CLK – сигнал синхронизации, ASK signal To CH 2 – ASK сигнал к каналу CH 2, Digital signal To CH1 – цифровой сигнал к каналуCH 1 Digital signal modelling - моделирование цифрового сигнала: 2kHz Clock –тактовые импульсы 2 кГц, SYNC To Trig. – синхроимпульсы на вход запуска

6. Сравните ASK сигнал с исходным цифровым сигналом.

1-3 Какое свойство ASK сигнала подсказывает, что это АМ сигнал? **Tip:** Если вы затрудняетесь с ответом, почитайте раздел предварительного обсуждения темы.

## <span id="page-15-0"></span>**Часть 2: Демодуляция ASK сигнала с помощью детектора огибающей**

Т.к. ASK по существу является АМ сигналом (отличается от только тем, что вместо речи или музыки в качестве модулирующего сигнала используется цифровое сообщение), демодулировать ASK сигнал можно с помощью любой схемы АМ демодулятора. В следующем эксперименте вы используете детектор огибающей для демодуляции ASK сигнала.

3. Найдите на плате Emona Communications модуль перестраиваемого фильтра TUNEABLE LOW-PASS FILTER и поверните регулятор коэффициента усиления *Gain* по часовой стрелке до упора.

- 2. Поверните регулятор TUNE этого перестраиваемого фильтра по часовой стрелке до упора.
- 3. Внесите изменения в схему согласно рисунку 6.

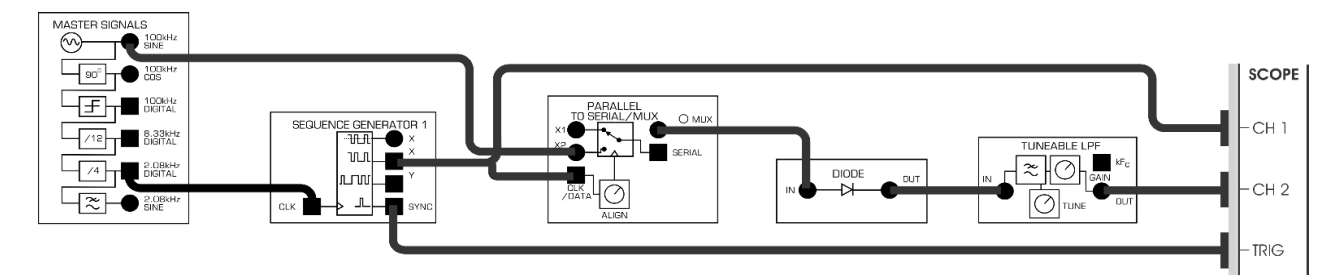

<span id="page-16-0"></span>Рисунок 7: Схема соединений для детектирования огибающей

4 Генератор ASK сигнала и демодулятор можно представить блок-схемой, приведенной на рисунке 8. Цифровые данные восстанавливаются из ASK сигнала с помощью детектора огибающей, который собран на основе модулей DIODE (выпрямитель) и TUNEABLE LOW-PASS FILTER.

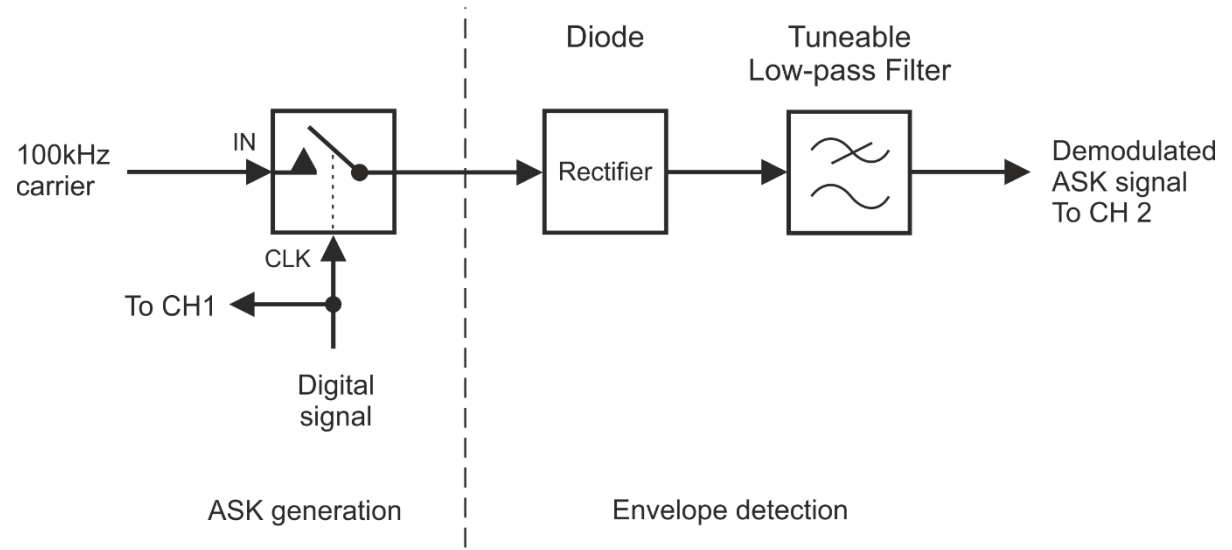

#### <span id="page-16-1"></span>Рисунок 8: Блок-схема детектирования огибающей

ASK generation - генерация ASK сигнала:

100 kHz carrier – несущая 100 кГц, IN – вход сигнала, CLK – вход синхронизации, Digital signal– цифровой сигнал, To CH1 – к каналу СH1

Envelope detection – детектирование огибающей:

Diode – модуль выпрямителя, Rectifier – выпрямитель, Tuneable Low-pass filter -

перестраиваемый ФНЧ, Demodulated ASK signal To CH 2 – демодулированный ASK сигнал к каналу 2

4. Сравните восстановленный и исходный цифровые сигналы.

**Совет:** Для более точного сравнения, если необходимо, подрегулируйте масштаб по напряжению *Scale* канала 2.

2-1 Почему восстановленный цифровой сигнал не является точной копией исходного сигнала?

2-2 Что произойдет с восстановленным сигналом, если на короткое время частоту несущей 100 кГц заменить на частоту 2,08 кГц?

2-3 Какое устройство можно использовать для "очистки" восстановленного цифрового сигнала?

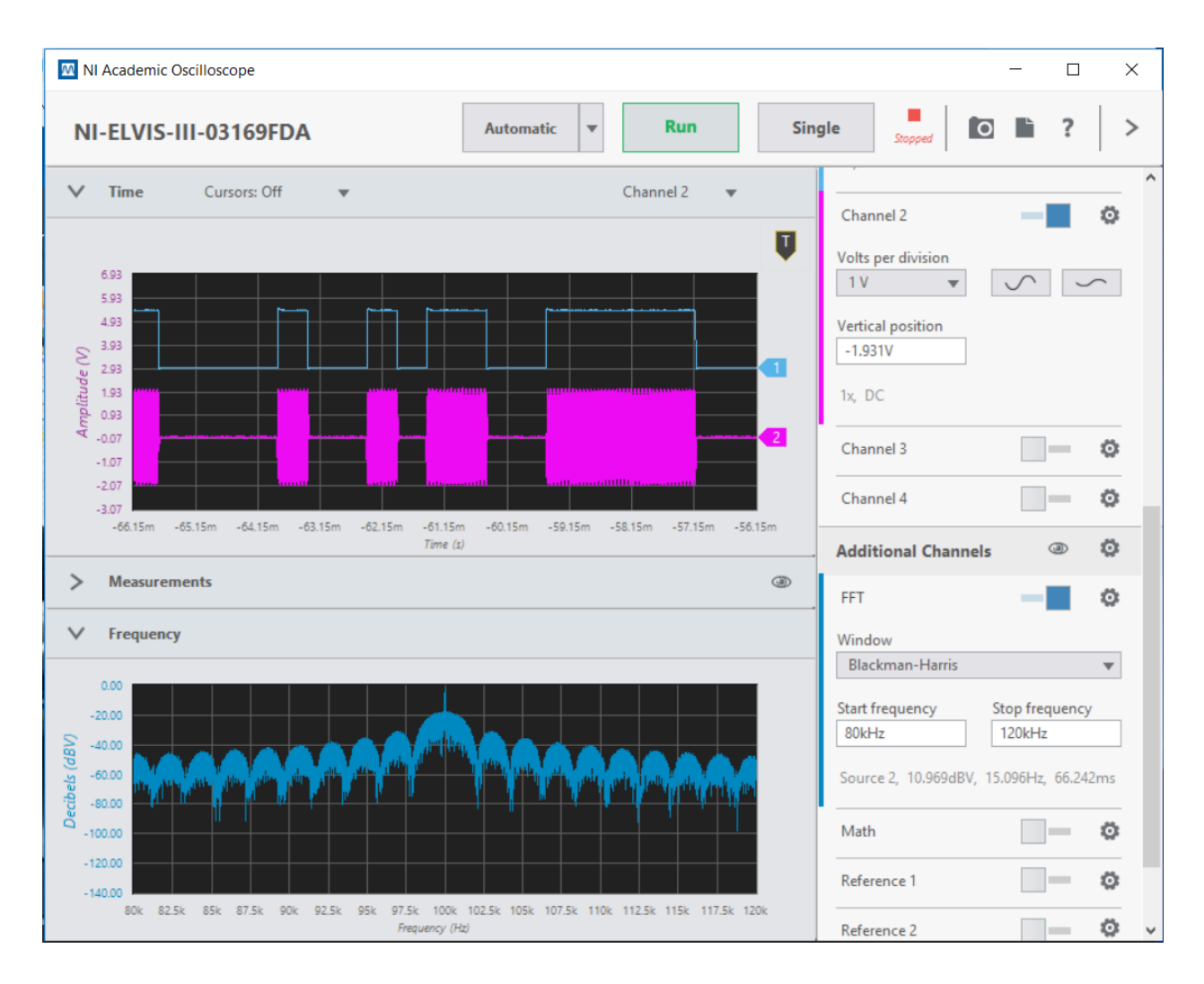

# <span id="page-18-0"></span>Рисунок 9: ASK сигнал с несущей 100 кГц во временной и в частотной областях

# <span id="page-19-0"></span>**Часть 3:** Реконструкция восстановленного цифрового сигнала с помощью компаратора

Искаженные цифровые сигналы удобно восстанавливать с помощью компаратора. В этом эксперименте вы используете компаратор для "очистки" демодулированного ASK сигнала.

1. Откройте и запустите функциональный генератор станции NI ELVIS III, Сконфигурируйте генератор следующим образом:

#### Конфигурация функционального генератора

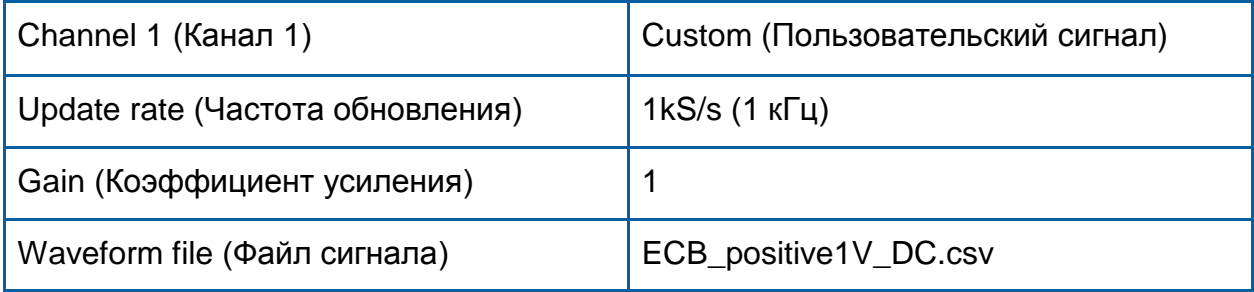

#### 2. Внесите изменения в схему согласно рисунку 10 ниже.

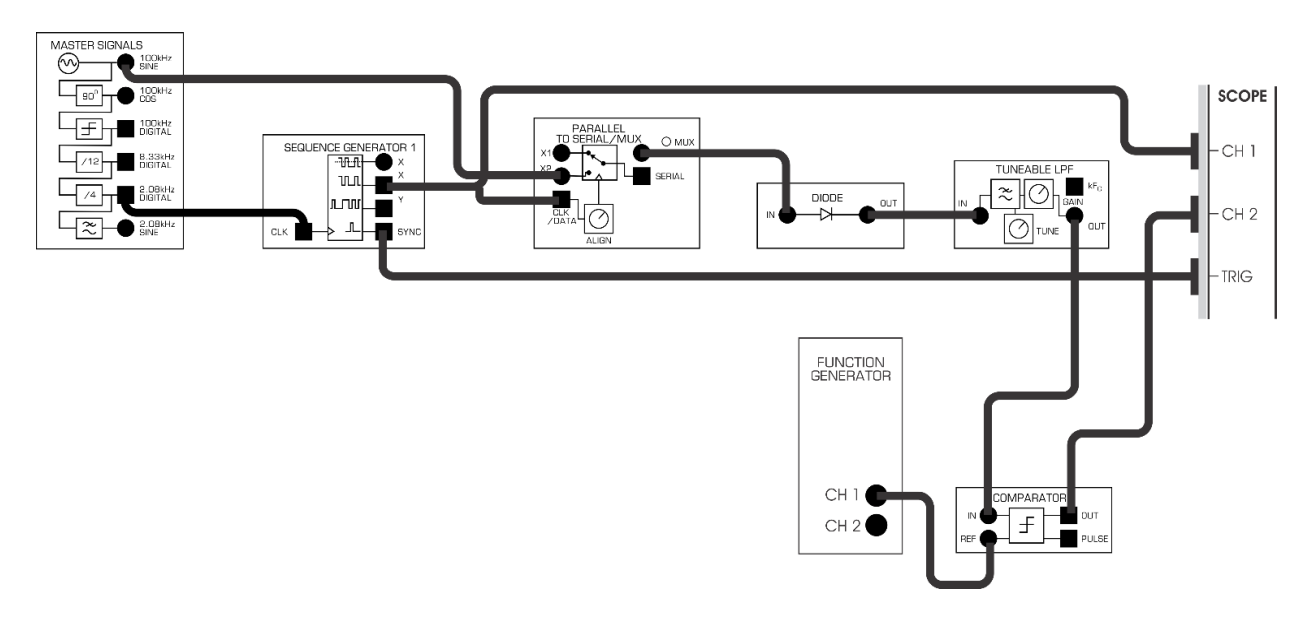

<span id="page-19-1"></span>Рисунок 10. Схема соединений для реконструкции восстановленного цифрового сигнала

Генератор ASK сигнала, демодулятор и устройство реконструкции цифрового сигнала могут быть представлены блок-схемой, приведенной на рисунке 11 ниже.

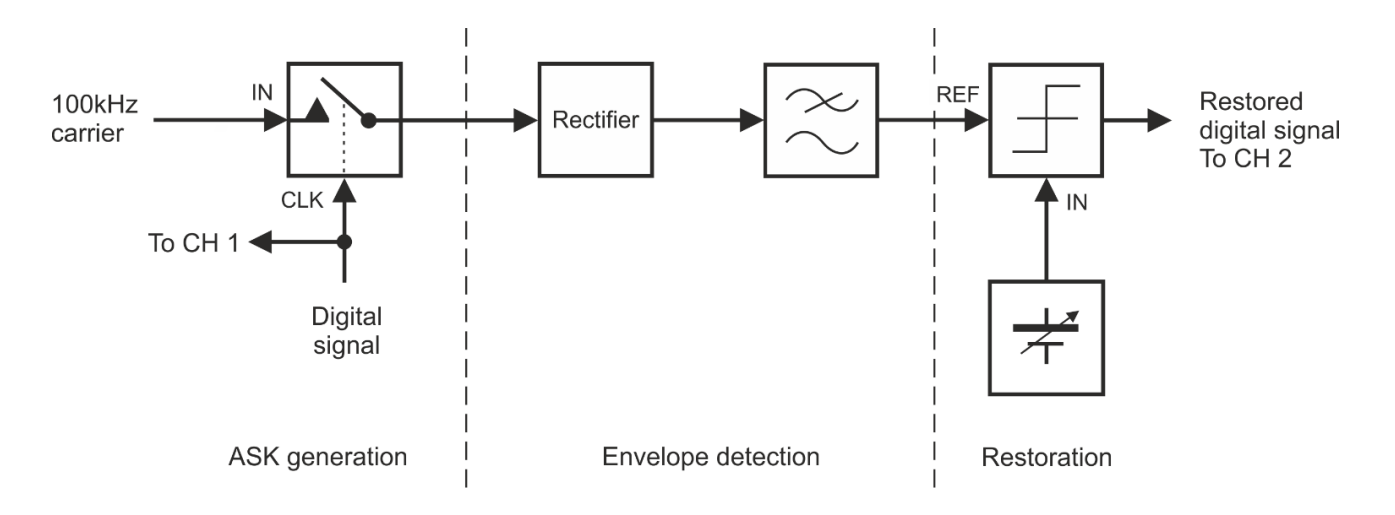

#### <span id="page-20-0"></span>Рисунок 10: Блок-схема восстановления цифрового сигнала

ASK generation - генерация ASK сигнала:

100 kHz carrier – несущая 100 кГц, IN – вход сигнала, CLK – вход синхронизации, Digital signal – цифровой сигнал, To CH 1 –к каналу 1

Envelope detection – детектирование огибающей: Rectifier – выпрямитель

Restoration – реконструкция:

REF – вход опорного сигнала, IN - вход сигнала

Restored digital signal To CH  $2$  – реконструированный цифровой сигнал к каналу CH  $2$ 

3. Сравните исходный и реконструированный сигналы. Если они не совпадают, подстраивайте регулятором Gain напряжение 1 В на выходе функционального генератора до тех пор, пока это опорное напряжение не станет равным половине амплитуды входного ASK сигнала.

3-1 Каким образом компаратор превращает медленно нарастающее напряжение восстановленного цифрового сигнала сообщения в импульсы с крутыми фронтами?